# QuickStart Guide for RingCentral Fax

## Getting started

#### **Activate your RingCentral Fax service.**

Click the activation link in your welcome email and complete the activation wizard. You can also manage all of your incoming faxes from your desktop and from your mobile devices. Download RingCentral apps by logging in to your RingCentral account and click on Tools.

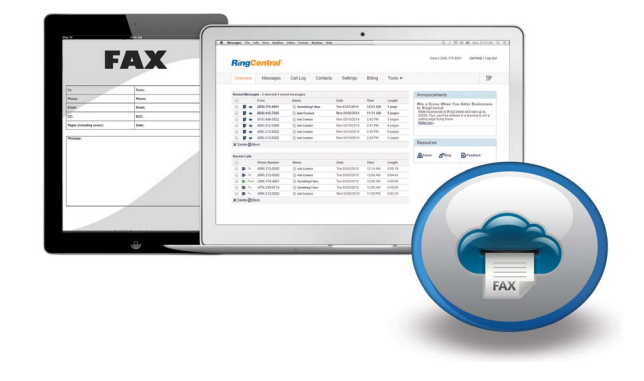

## 5 ways to send a fax

#### **1 Send a fax online.**

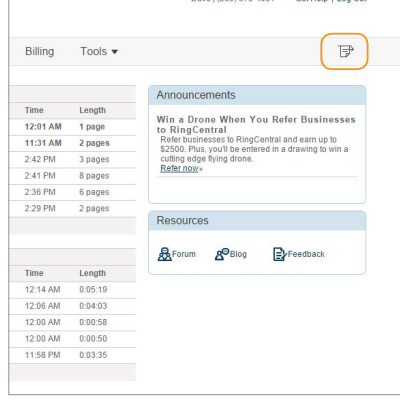

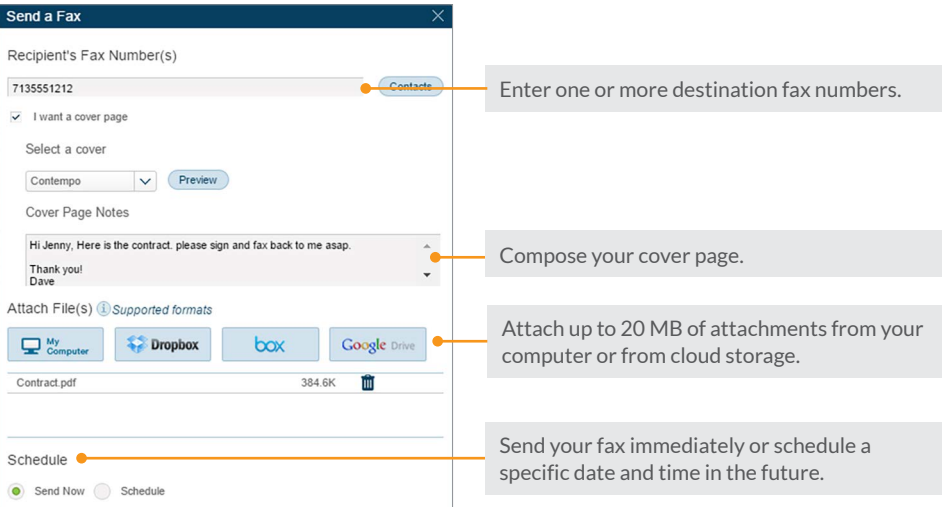

### **2 Send a fax by email.**

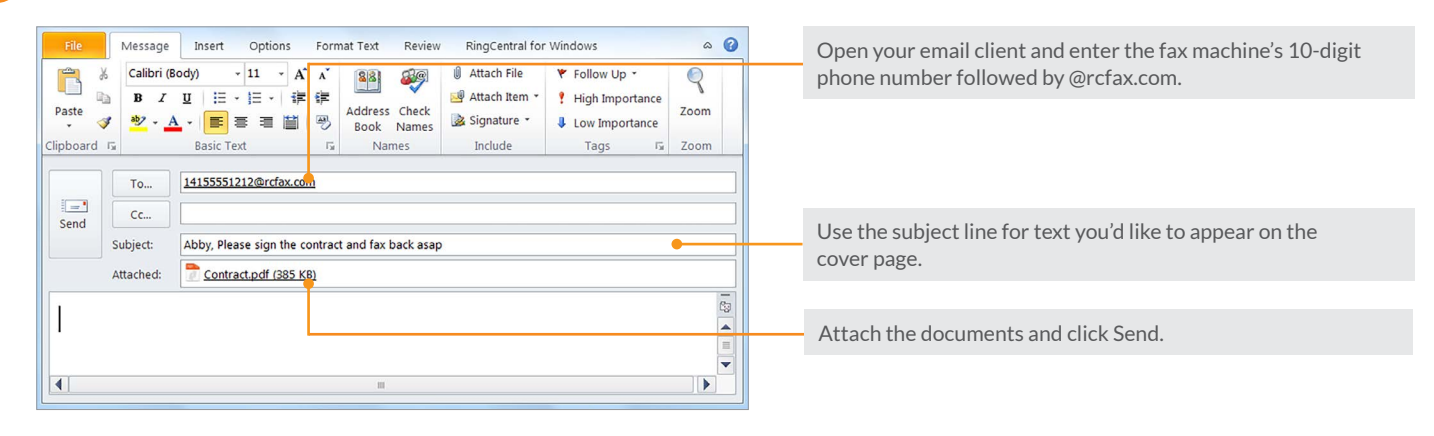

## **RingCentral®**

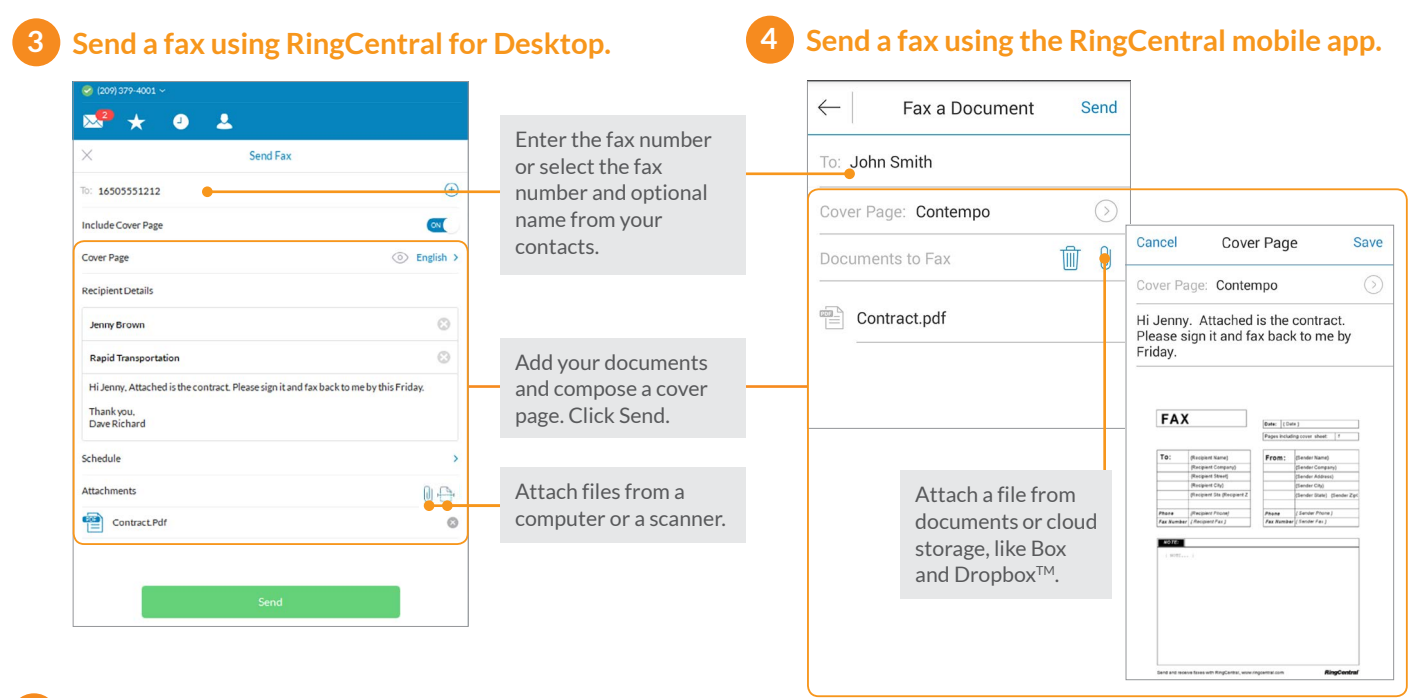

#### **Send a fax from Microsoft® 5 applications.**

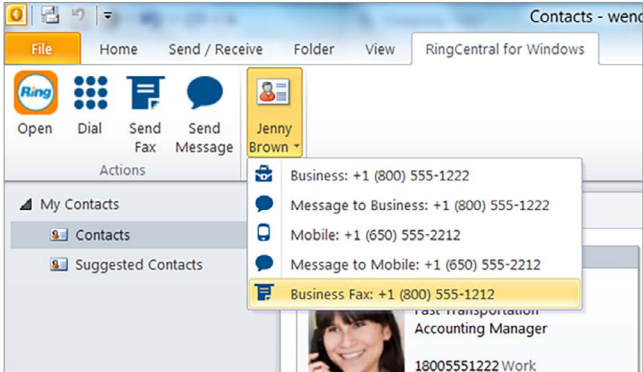

#### $\boxed{\textbf{W}}$   $\boxed{\textbf{H}}$ sales proposal - M File Insert Page Layout Mailings Review RingCentral Home References View A Send<br>as Fax RingCentral  $\leq 1$  $\boxed{\mathsf{L}}$ Rapid Transportation Company Name: Johnsons Supplies, Inc.

Integration with Microsoft Outlook is only available for Windows. Send your current document as a fax within a Microsoft Office application.

#### **Once you've sent a fax:**

Find the status of your outgoing fax in the messages tab of your online account.

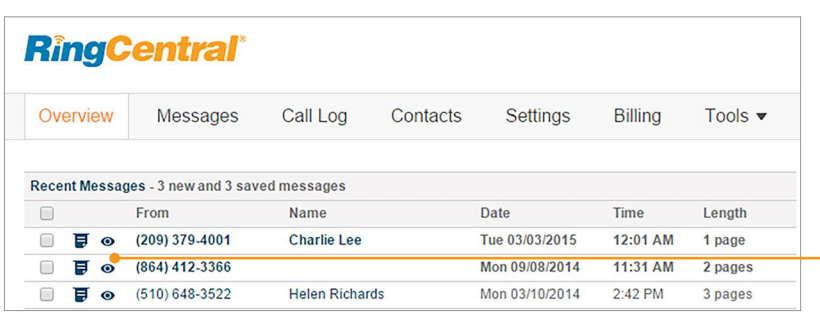

When the fax has been delivered, the log will move to the Sent Items folder, where you can access archived faxes for one year.

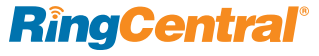

## 4 ways to receive a fax

Complete view of received, sent, and scheduled faxes with options to view, save, forward, resend, mark as read/unread, or block the number.

**1 Using RingCentral for Desktop 2 Using the RingCentral mobile app**

Tap to view a received fax from your mobile app with option to forward, print, mark as read/unread, and delete.

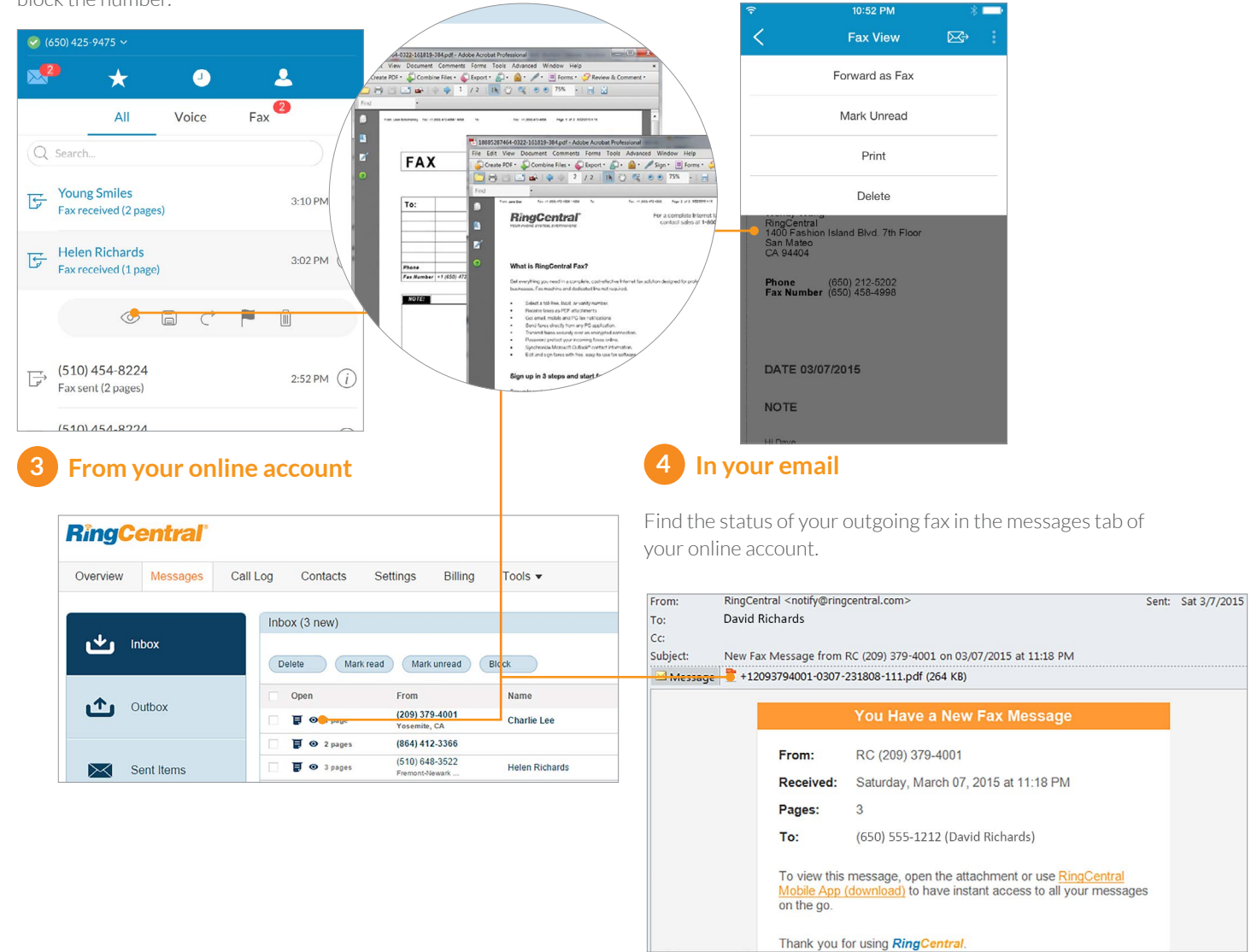

#### **Use your fax machine as a virtual scanner.**

Fax important documents directly to your RingCentral number to create a copy in PDF format. RingCentral will automatically store your documents online—or you can download and archive them on any computer—for safe and easy access.

**RingCentral, Inc. 20 Davis Drive, Belmont, CA 94002. www.ringcentral.com**

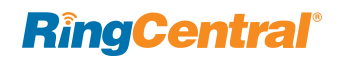

©2015 RingCentral, Inc. All rights reserved. RingCentral, RingCentral Office, RingCentral Meetings, and the RingCentral logo are registered trademarks of RingCentral, Inc. Other third-party marks and logos displayed in this document are the trademarks of their respective owners.